## **Inhaltsverzeichnis**

## **TETRA-Vernetzung/TETRA prepare svxlink**

[Versionsgeschichte interaktiv durchsuchen](https://wiki.oevsv.at) [VisuellWikitext](https://wiki.oevsv.at)

# **[\(Quelltext anzeigen\)](https://wiki.oevsv.at/w/index.php?title=TETRA-Vernetzung/TETRA_prepare_svxlink&action=edit&oldid=21558)**

[OE3DZW](https://wiki.oevsv.at/wiki/Benutzer:OE3DZW) ([Diskussion](https://wiki.oevsv.at/w/index.php?title=Benutzer_Diskussion:OE3DZW&action=view) | [Beiträge](https://wiki.oevsv.at/wiki/Spezial:Beitr%C3%A4ge/OE3DZW)) [Markierung:](https://wiki.oevsv.at/wiki/Spezial:Markierungen) [Visuelle Bearbeitung](https://wiki.oevsv.at/w/index.php?title=Project:VisualEditor&action=view)

#### **[Version vom 29. Oktober 2023, 16:47 Uhr](https://wiki.oevsv.at/w/index.php?title=TETRA-Vernetzung/TETRA_prepare_svxlink&oldid=21558) [Version vom 29. Oktober 2023, 16:50 Uhr](https://wiki.oevsv.at/w/index.php?title=TETRA-Vernetzung/TETRA_prepare_svxlink&oldid=21559) ([Quelltext anzeigen](https://wiki.oevsv.at/w/index.php?title=TETRA-Vernetzung/TETRA_prepare_svxlink&action=edit&oldid=21559))**

[← Zum vorherigen Versionsunterschied](https://wiki.oevsv.at/w/index.php?title=TETRA-Vernetzung/TETRA_prepare_svxlink&diff=prev&oldid=21558) [Zum nächsten Versionsunterschied →](https://wiki.oevsv.at/w/index.php?title=TETRA-Vernetzung/TETRA_prepare_svxlink&diff=next&oldid=21559) [OE3DZW](https://wiki.oevsv.at/wiki/Benutzer:OE3DZW) [\(Diskussion](https://wiki.oevsv.at/w/index.php?title=Benutzer_Diskussion:OE3DZW&action=view) | [Beiträge\)](https://wiki.oevsv.at/wiki/Spezial:Beitr%C3%A4ge/OE3DZW) [Markierung](https://wiki.oevsv.at/wiki/Spezial:Markierungen): [Visuelle Bearbeitung](https://wiki.oevsv.at/w/index.php?title=Project:VisualEditor&action=view)

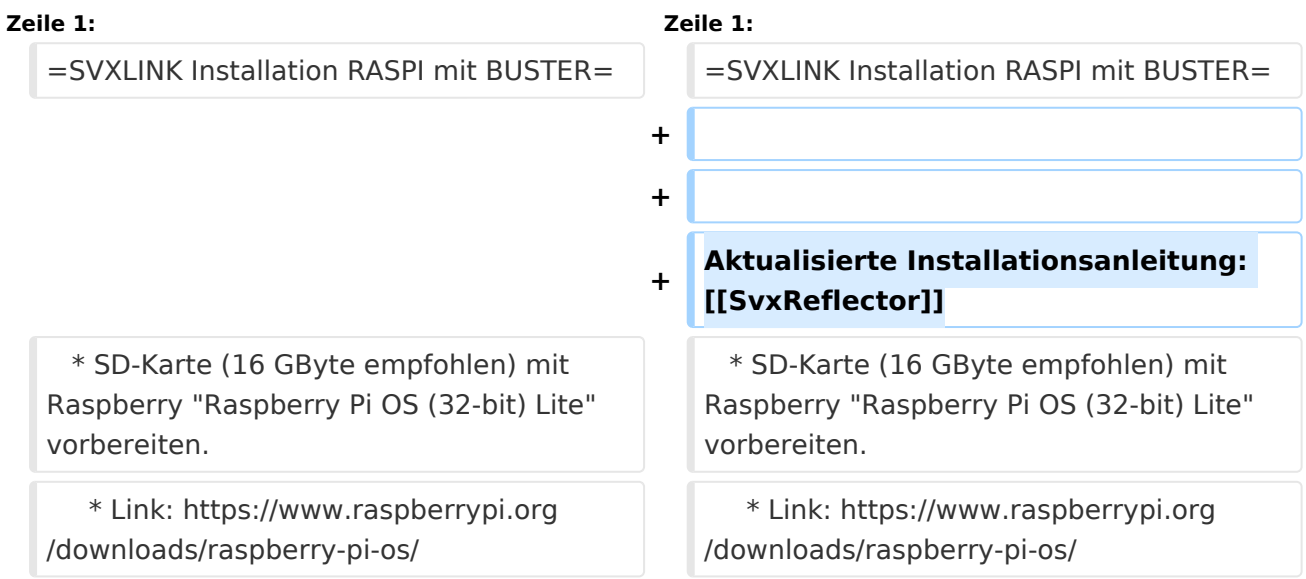

### Version vom 29. Oktober 2023, 16:50 Uhr

## **SVXLINK Installation RASPI mit BUSTER**

Aktualisierte Installationsanleitung: [SvxReflector](https://wiki.oevsv.at/wiki/SvxReflector)

```
 * SD-Karte (16 GByte empfohlen) mit Raspberry "Raspberry Pi OS (32-bit) 
Lite" vorbereiten.
    * Link: https://www.raspberrypi.org/downloads/raspberry-pi-os/
```
\* SSH Terminal starten

```
 * Grundkonfiguration
    * sudo apt-get upgrade
    * sudo apt-get update && sudo apt-get -y install g++ libsigc++-2.0-dev 
libgsm1-dev libpopt-dev tcl-dev libgcrypt20-dev libspeex-dev libasound2-dev 
make alsa-utils git cmake libqt4-dev libopus-dev opus-tools libcurl4-gnutls-
dev libjsoncpp-dev
    * Fragen jeweils mit "Y" (bzw. "J" wenn auf deutsch installiert) 
beantworten
    * Dieser Vorgang dauert länger. Je nach INTERNET Zugangsgeschwindigkeit
```
## **BlueSpice4**

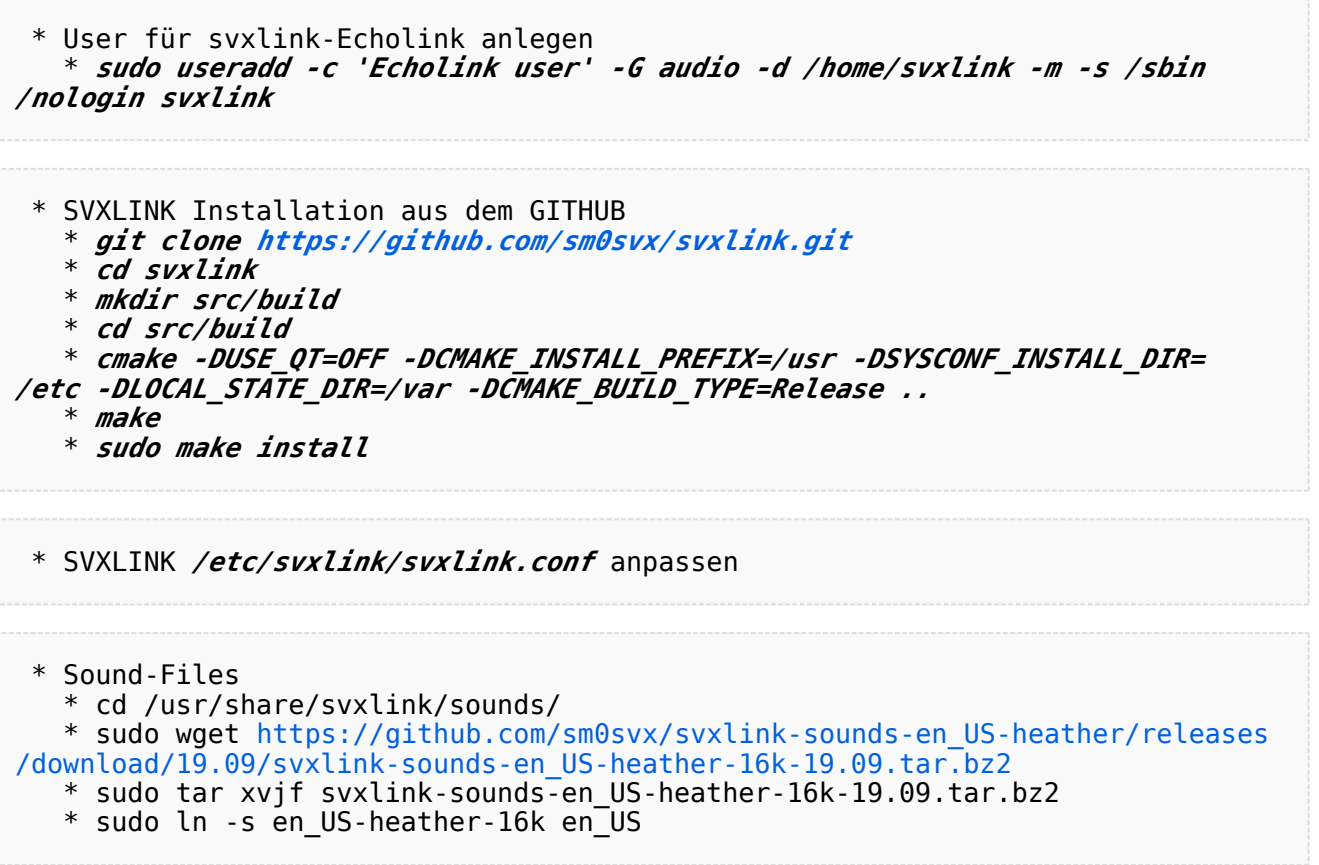